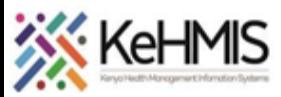

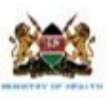

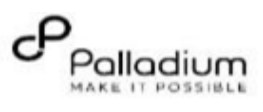

## **KenyaEMR Check-in and Check-Out Job Aid**

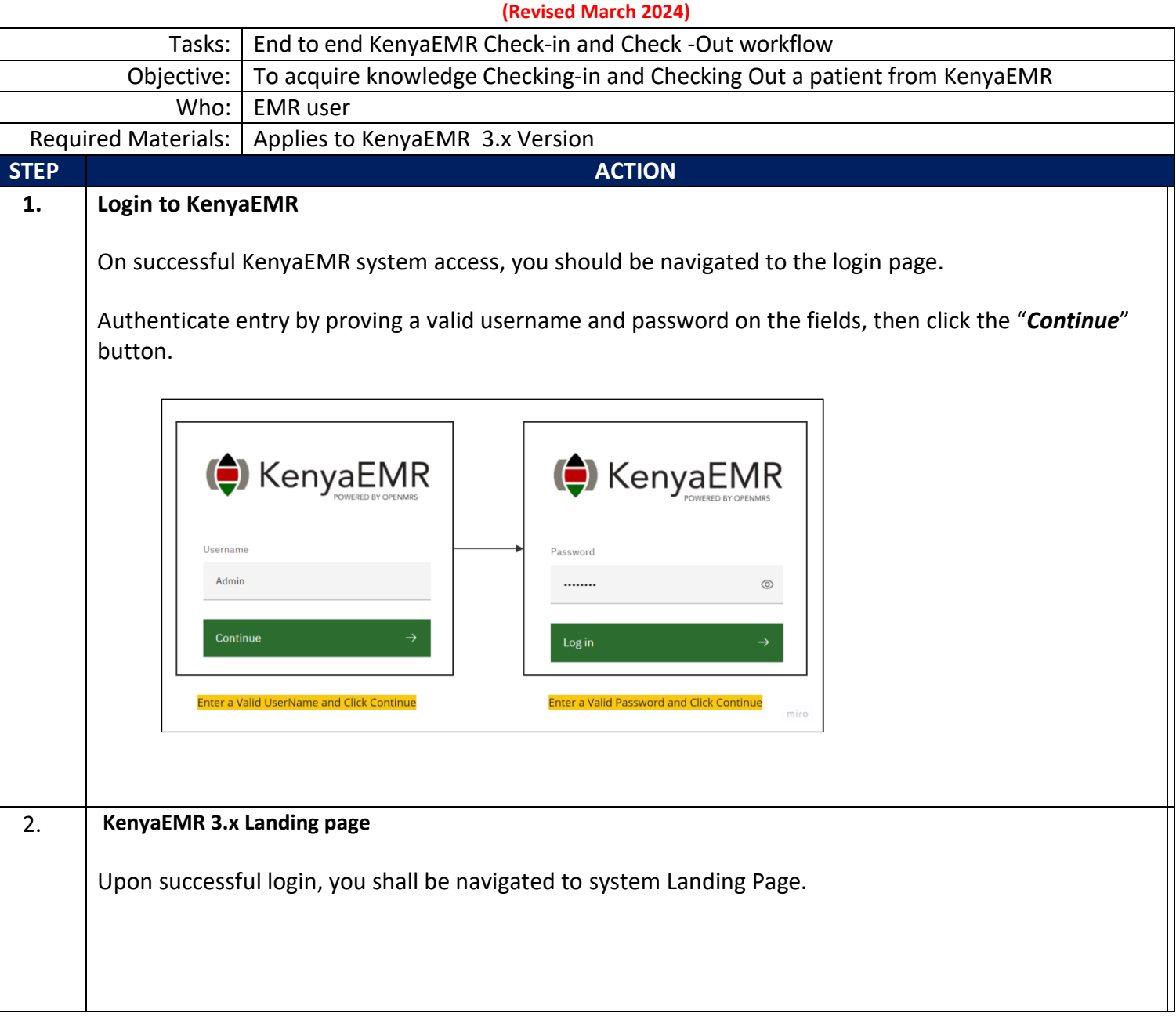

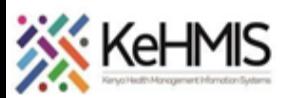

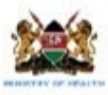

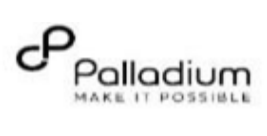

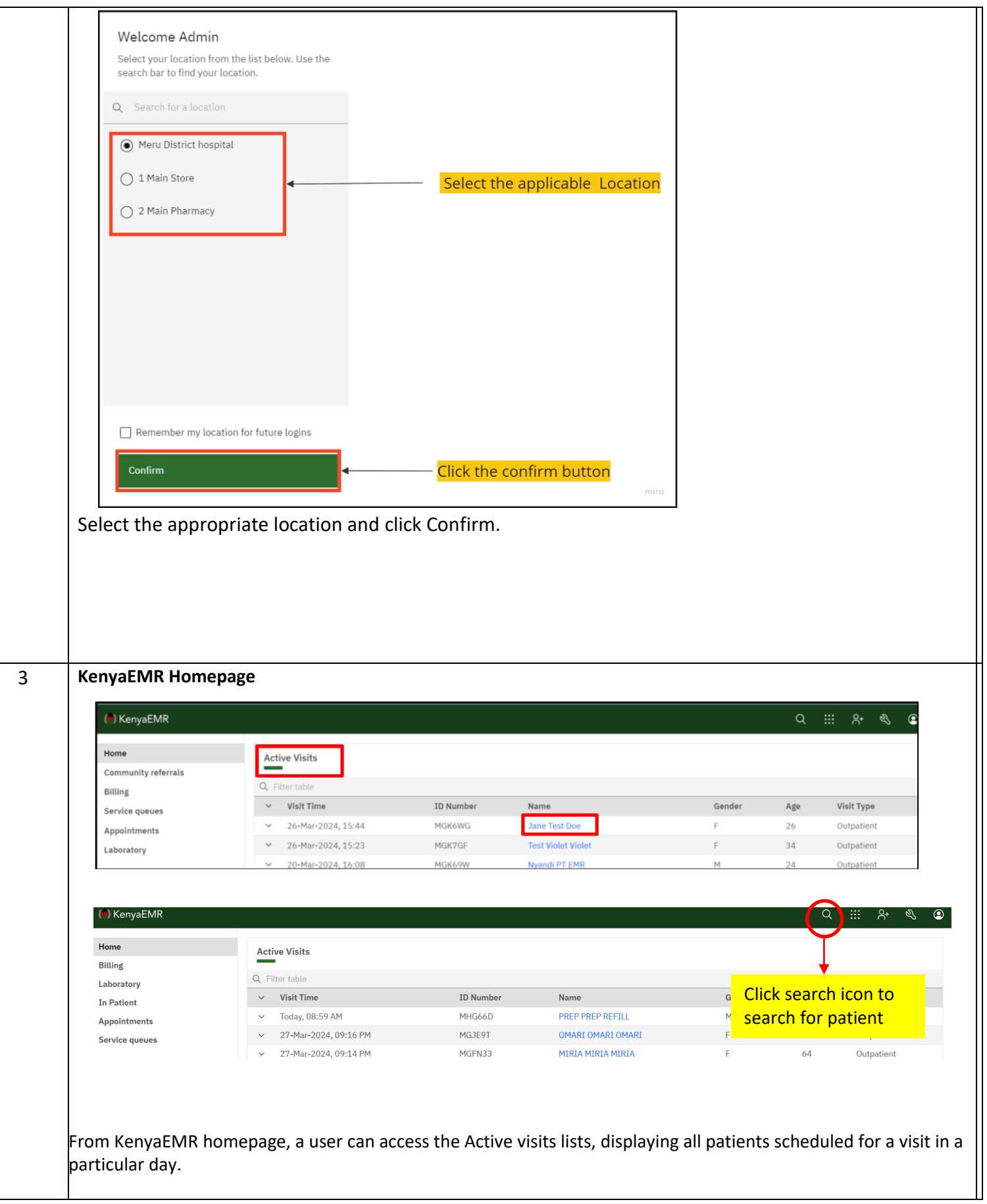

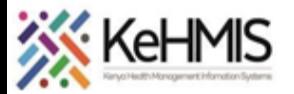

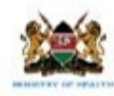

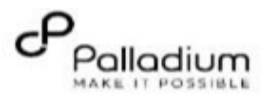

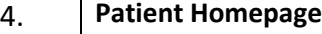

Click on the patient's name hyperlink to access the patient homepage.

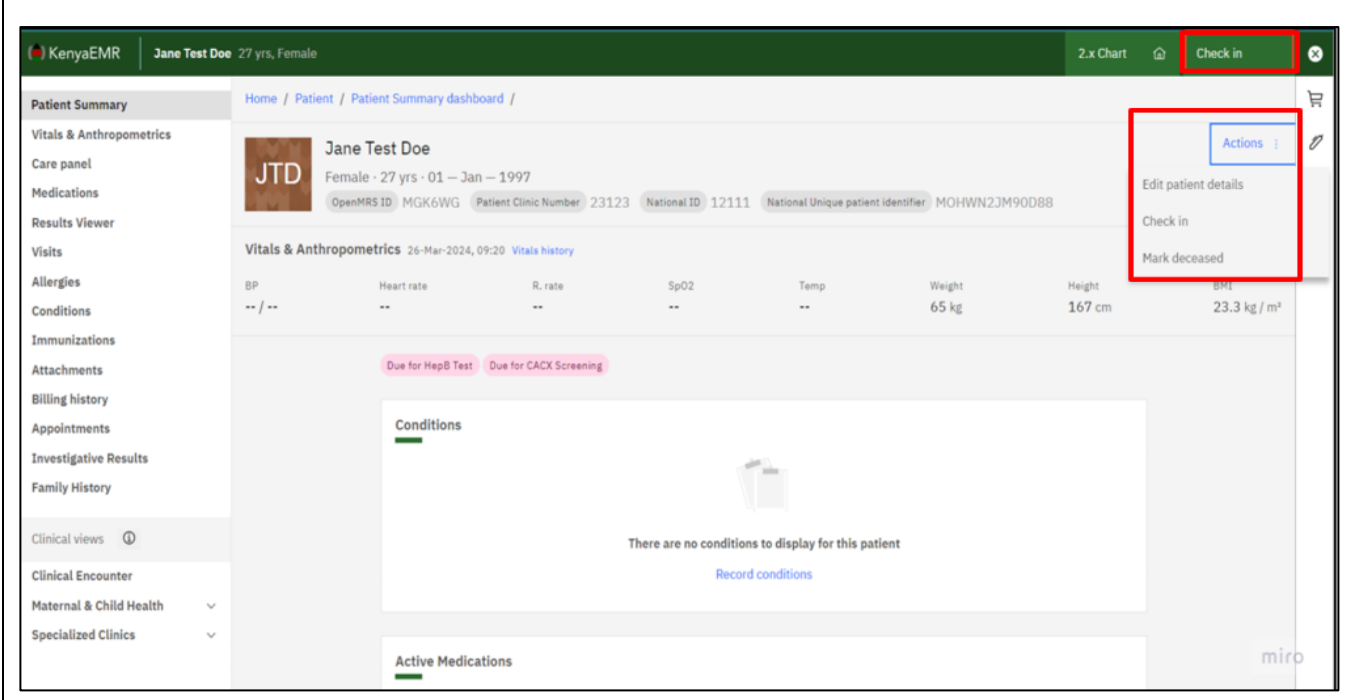

## **Check in functionality**

From the patient homepage a user can be able to Check in a patient in the system for services through

- 1. The check in button at the top Navigation banner
- 2. Under Actions

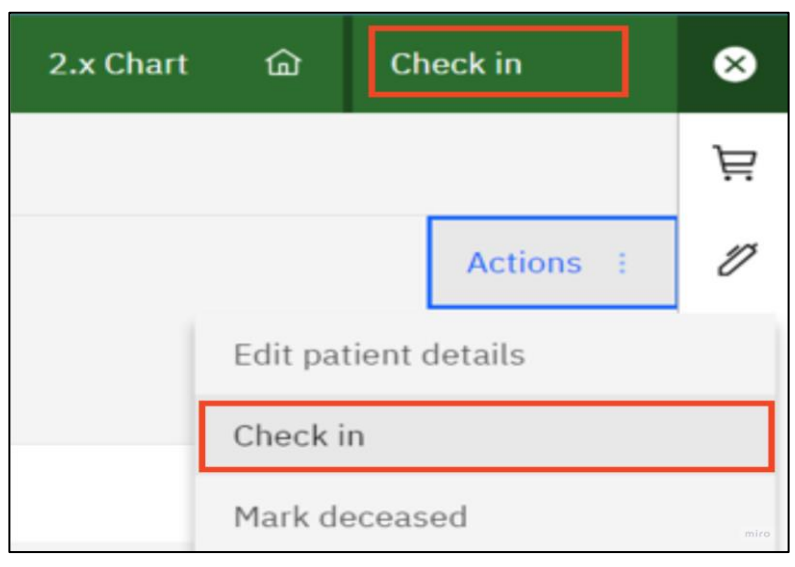

Click on the Check in functionality to access the Start visit form.

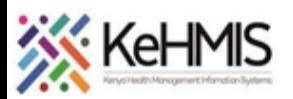

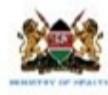

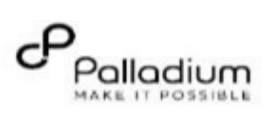

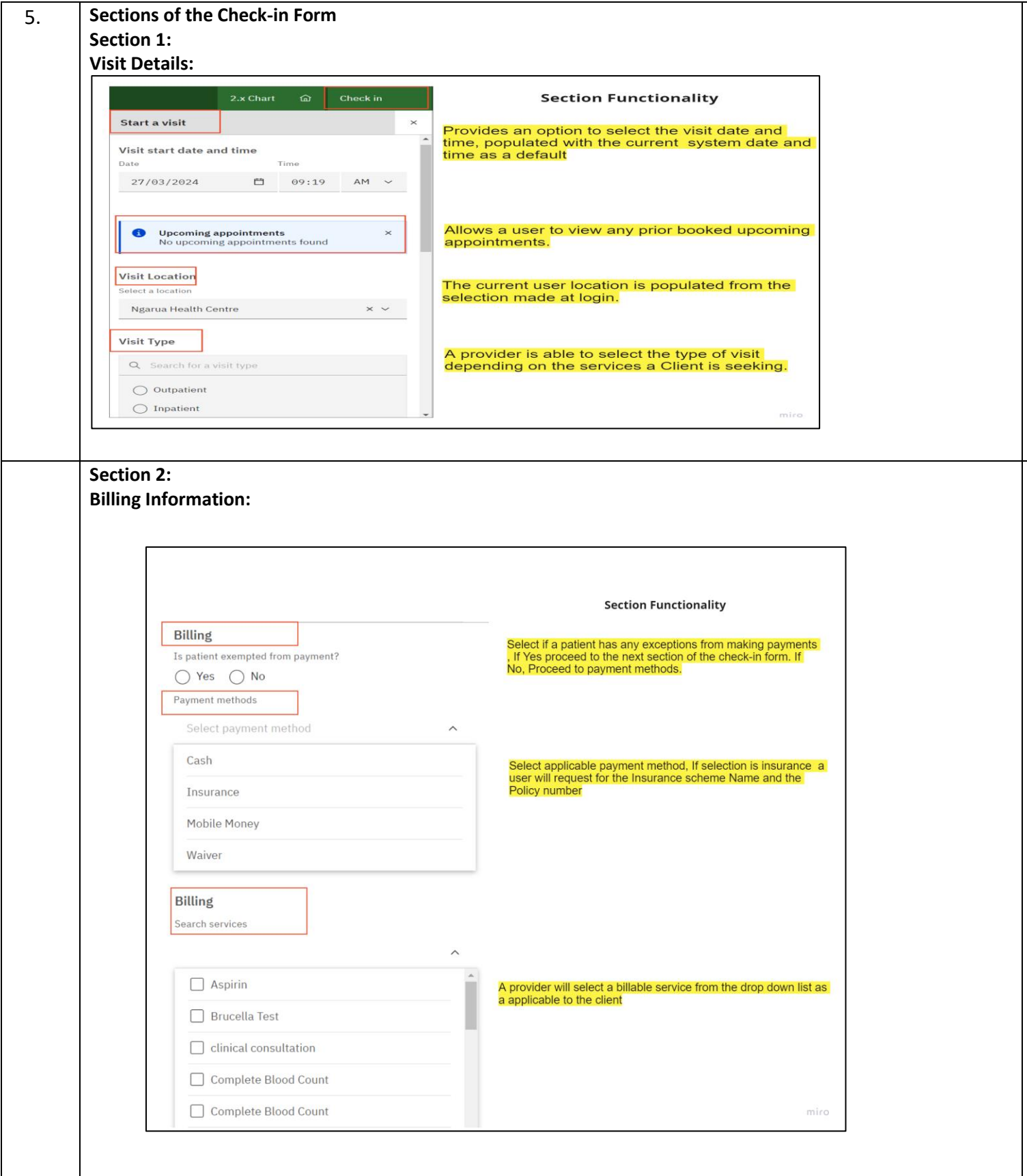

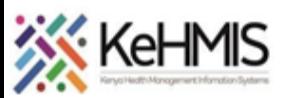

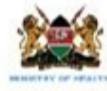

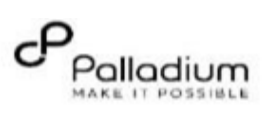

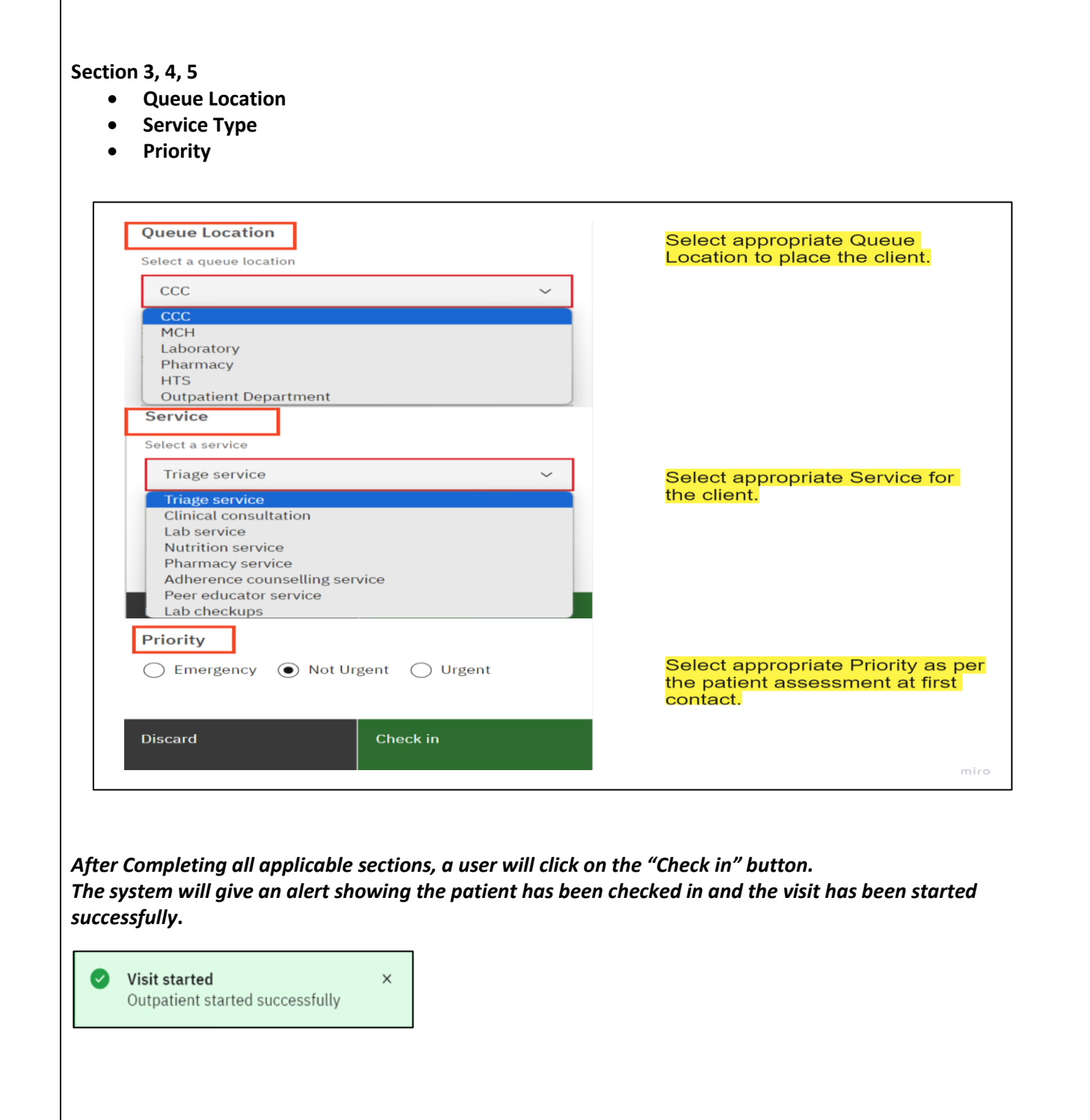

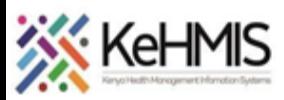

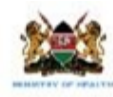

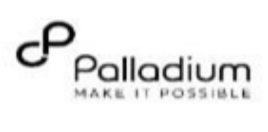

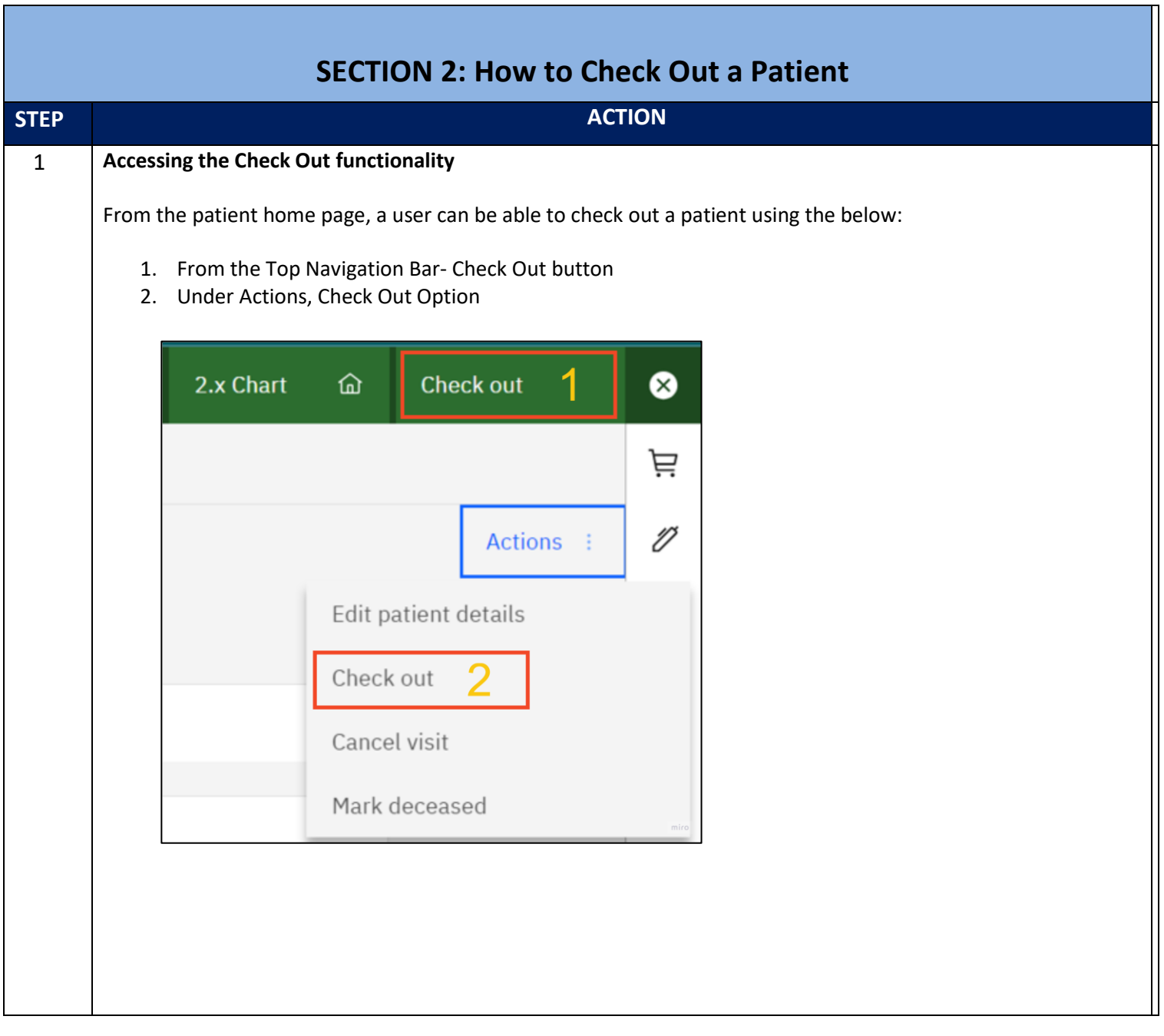

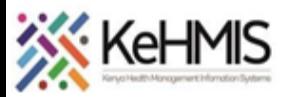

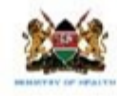

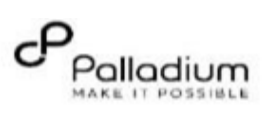

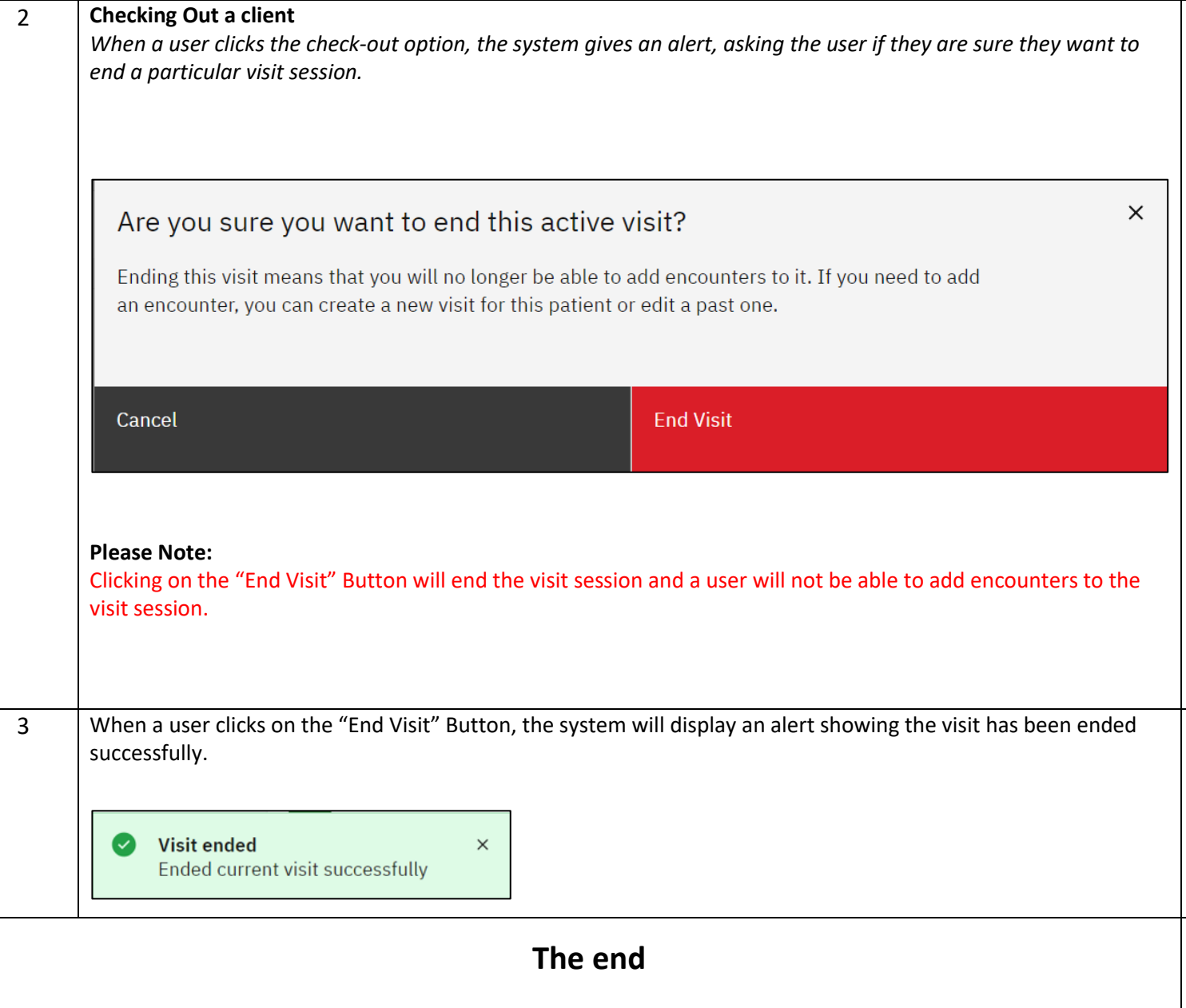